### Technisches Datenblatt

### **Building Management Systems** great systems for easy living.

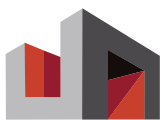

# **KNX IP-Router**

IP-Netzwerkschnittstelle

#### Produktbeschreibung

Der IP-Router ist die Schnittstelle zwischen dem KNX-Bus und Ethernet-/ IP-Netzwerken. Er kann als Linien- oder Bereichskoppler eingesetzt werden und dabei das LAN-Netzwerk als Backbone nutzen. In der ETS (ab Version 3.0d) kann der IP-Router als Schnittstelle zur Programmierung von KNX-Geräten und zur Diagnose über LAN genutzt werden. Das Gerät verwendet das KNXnet/ IP-Protokoll. Der Anschluss an die KNX-Linie erfolgt über Busanschlussklemme, der Anschluss an das IP-Netzwerk über RJ45-Buchse. Der IP-Router benötigt eine zusätzliche Versorgungsspannung. Diese kann entweder über Power over Ethernet oder über eine Spannungsversorgung 24V AC oder DC erfolgen.

#### **Sicherheitshinweise**

- Anschlussarbeiten und Inbetriebnahme des Gerätes dürfen nur von einer autorisierten Elektro-Fachkraft vorgenommen werden.
- Für Installation, Montage, Betrieb und Unfallverhütung sind die regional gültigen Vorschriften anzuwenden.
- Anschluss- und Wartungsarbeiten dürfen nur in spannungsfreiem Zustand durchgeführt werden.
- Wenn ein gefahrloser Betrieb nicht möglich ist, darf das Gerät nicht in Betrieb genommen werden bzw. muss es außer Betrieb gesetzt werden.
- Das Gerät darf nur für den bestimmungsgemäßen Einsatz innerhalb der spezifizierten technischen Daten verwendet werden.

#### Konfiguration

- Die Konfiguration erfolgt mit der ETS ab Version 3.0f der KNX-Association.
- Mit der Programmiertaste A2 wird der Programmiermodus einund ausgeschaltet. Die Programmier-LED A1 zeigt den Modus an. Die physikalische Adresse ist nur bei eingeschalteter LED programmierbar.

#### Inbetriebnahme Inbetriebnahme

- Überprüfen des Gerätes, der Klemmen und Anschlüsse (Sichtkontrolle).
- Einschalten der Versorgungs- und der Busspannung. Spannung und Status-LED am Gerät überprüfen.
- Alle Abdeckungen montieren, evtl. spezifische Beschriftungen anbringen, Anlagendokumentation nachführen.

#### Hinweise Hinweise

- Die einwandfreie Funktion des IP-Router als Linien-/ Bereichskoppler (KNXnet/IP Routing) setzt Netzwerkkomponenten voraus, die IP Multicasting unterstützen.
- Insbesondere müssen Netzwerk-/LAN-Router so einstellbar sein bzw eingestellt werden, dass IP Multicast Datagramme weitergeleitet werden.
- Für KNXnet/IP Routing wurde international die IP Multicastadresse 224.0.23.12 für diesen Zweck reserviert.

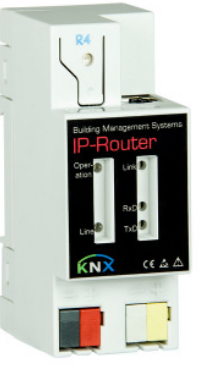

### CE

#### Technische Daten

Netzv komr

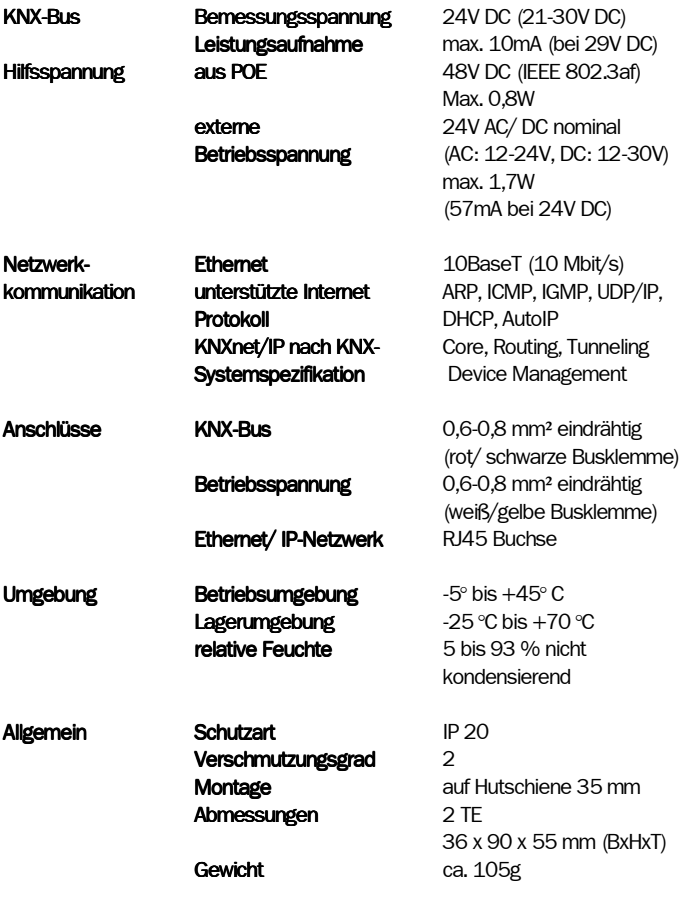

BMS - Building Management Systems Heinrich-Heine-Straße 3 D-47906 Kempen

Telefon: +49 (0) 2152 / 95 989 - 0 Telefax: +49 (0) 2152 / 95 989 - 9

E-Mail: info@bms-solutions.de Internet: www.bms-solutions.de

Anderungen und Irrtümer vorbehalten auch der anderen Seite 1 von 2

www.bms-solutions.de

## Technisches Datenblatt

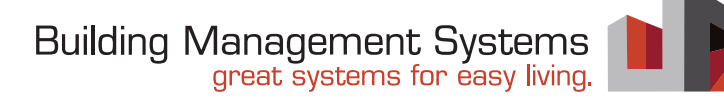

#### Lage und Funktion der Anzeige- und Bedienelemente

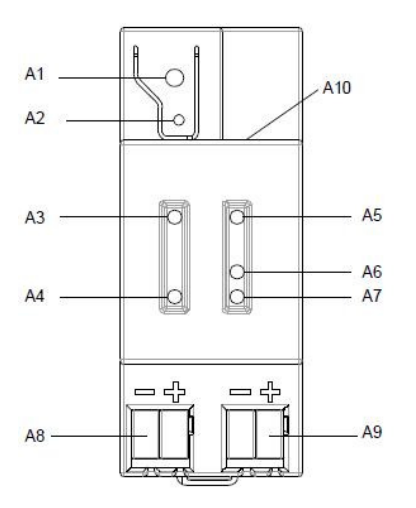

- A1 LED rot: zur Anzeige Normalmodus (LED=Aus) oder Adressiermodus (LED=Ein)
- A2 Lerntaste zum Umschalten zwischen Normalmodus und
- Adressiermodus zur Übernahme der physikalischen Adresse A3 LED grün: Betriebsbereit (Operation)
- A4 LED gelb: Datenempfang auf der Buslinie (Line)
- A5 LED grün: Ethernet Link Signal (Lk)
- A6 LED gelb: Ethernet Receive Signal (Rx)
- A7 LED rot: Ethernet Transmit Signal (Tx) Hinweis Wenn die Lerntaste (A2) betätigt wird, signalisiert diese LED für 10 Sekunden die Art der IP Adresszuweisung an das Gerät 1x Blinken: feste IP Adresse 2x Blinken: DHCP 3x Blinken: AutoIP
- A8 Busklemme für KNX-Buslinie
- A9 Klemme für Betriebsspannung 24V AC/ DC
- A10 RJ45 Buchse für Netzwerkanschlussl

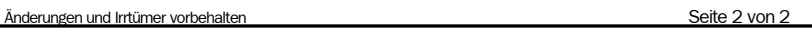